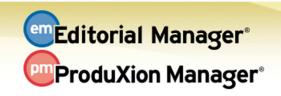

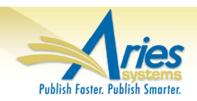

## **RELEASE NOTES DIGEST 11.1**

| GENERAL ENHANCEMENTS                                           |                                                                                                    |
|----------------------------------------------------------------|----------------------------------------------------------------------------------------------------|
| Transfer Reviews<br>and Files with<br>Submission (EM<br>to EM) | Include more information when transferring submissions.  Ask Reviewers for permission to transfer their reviews and comments if submissions are transferred. Editor and Reviewer Attachments, as well as PDFs, may also be transferred.  How configured: In PolicyManager Time to configure: About 10 minutes                                                                         |
| Transfer Decision<br>Letters with<br>Submission (EM<br>to EM)  | Send Decision Letters associated with a submission on transfer.  Any Decision Letters for a submission are now deposited into Correspondence History on the receiving publication. View these letters from a custom Details page.  How configured: In PolicyManager Time to configure: About 5 minutes                                                                                |
| View Transfer<br>Destination (EM<br>to EM)                     | Easily view the transfer destination of a transferred submission.  A 'transferred to' column is added to the "All Submissions with Final Disposition Transfer" folder.  How configured: No configuration necessary                                                                                                    |
| Single Sign-on via<br>ORCiD                                    | Use your ORCiD ID log in credentials to log into EM Sites. Users who have an authenticated ORCiD ID may click a new "Login via ORCiD" option to log into an EM site using their ORCiD ID username and password.  How configured: In PolicyManager Time to configure: About 5 minutes                                                                                                  |
| Alphabetized<br>Country List                                   | Display the Country list in alphabetical order wherever the Country list is displayed. You may still optionally display United States at the top of the list. How configured: In PolicyManager Time to configure: About 5 minutes                                                                                                    |
| Require E-mail for<br>Proxy<br>Registration                    | Require Editors to supply e-mail addresses for proxy registration.  Ensure your proxy-registered users receive all information from EM by requiring an e-mail address.  How configured: In RoleManager Time to configure: About 5 minutes                                                                                                    |
| Open Peer Review                                               | New features allow more visibility of Reviewer information.  New permissions allow Reviewers to see other Reviewer names and reviews upon invitation. Other permissions allow Authors to see Reviewer names and some or all review information when they are notified of an editorial decision.  How configured: In RoleManager and PolicyManager Time to configure: About 15 minutes |

| Suspend<br>Automatic<br>Reviewer<br>Promotion | Halt automatic promotion when sufficient reviewers have agreed to submit reviews.  When the number of agreed reviewers matches the Required Reviews for a submission, auto promotion of Reviewers can now be suspended.  How configured: In PolicyManager Time to configure: About 5 minutes                                                                                   |
|-----------------------------------------------|----------------------------------------------------------------------------------------------------|
| Transmittal In<br>Progress Display            | Visual feedback lets users know when transmittals are complete. When transmittals are sending from EM, users will now see a message letting them know the transaction is taking place.  How configured: No additional configuration necessary                                                                                                    |
| Edit Custom<br>Questions                      | Questions that are already in use may now be edited. Use this new feature to make slight changes (such as correcting a typographical error) in questions that are already in use.  How configured: No additional configuration necessary                                                                                                    |
| Attachment<br>Functionality for<br>Letters    | Add attachments to any letter.  Attach submission files, system-generated PDFs, or files from an external source to any letter sent from the system. Configure for one or more letter templates in any letter family.  How configured: In PolicyManager Time to configure: Less than 2 minutes per letter                                                                      |
| Ad Hoc Sender<br>Address Option               | Configure Ad Hoc letters to be "from" the publication 'E-mail From' address.  Set up specific Ad Hoc letters to come from the Editorial or Production office address.  How configured: In PolicyManager  Time to configure: Less than 2 minutes per letter                                                                                                    |
| Article Processing<br>Charges<br>Integration  | Open Access publications may handle Article Processing Charges (APC) through an external payment system that is fully integrated with Editorial Manager. Configure your journal requiring APCs, or allow Authors to choose the Open Access model. Contact your Account Coordinator for more information.  How configured: In PolicyManager Time to configure: About 15 minutes |
| Custom Merge<br>Fields                        | Create custom merge fields for publication-specific information.  Set up a standard signature, or standard terms and conditions, and insert the merge field into letters. Easily change text by changing one merge field, not every letter!  How configured: In PolicyManager Time to configure: About 15 minutes                                                              |
| Merge Field<br>Enhancements                   | New Merge Fields are available. Use the new merge fields to include Open Peer Review information, additional Corresponding Author information, and individual review information elements.  How configured: In PolicyManager Time to configure: About 15 minutes                                                                                                    |

## REPORTING ENHANCEMENTS

## **Transfer Reviews View**

## New View added in Custom Reports and EAR.

The new view displays information about Reviews transferred from one EM site to another EM site.

How configured: No additional configuration necessary